# **RELEASE NOTES**

**PACE Packager Hub 2.2.0**

# **Table of Contents**

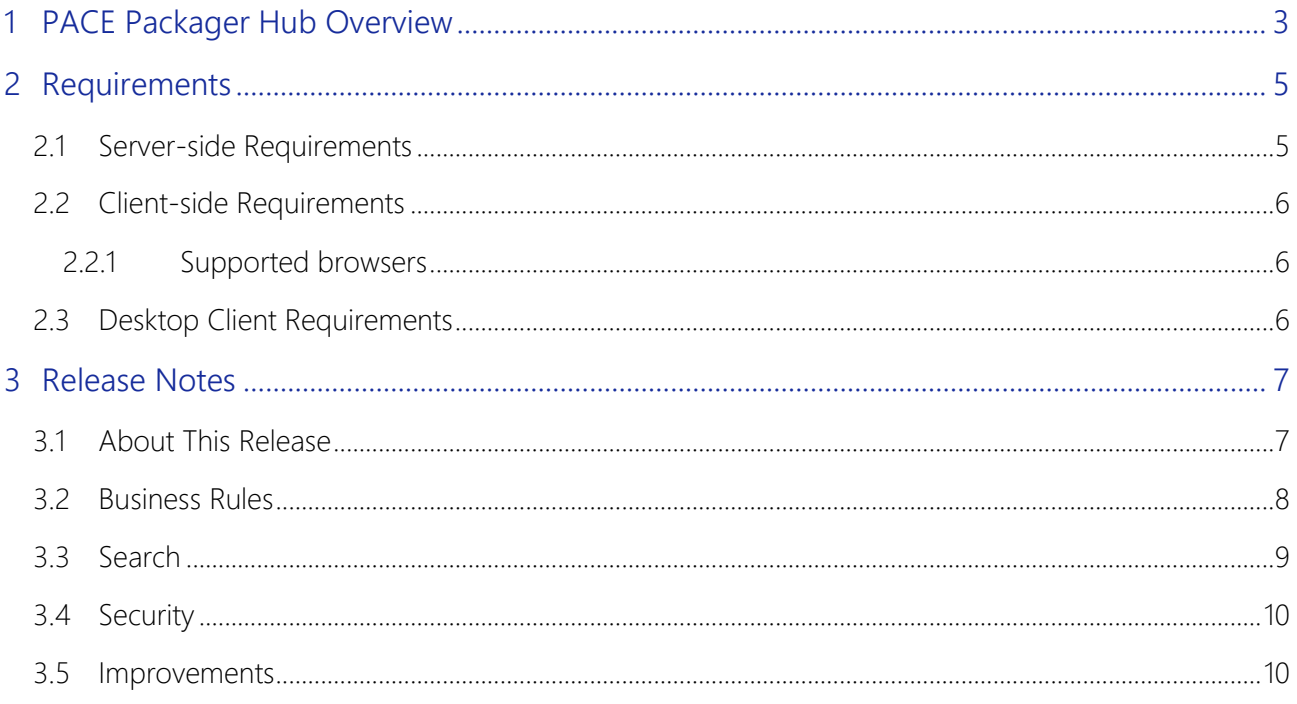

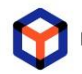

# <span id="page-2-0"></span>**1 PACE Packager Hub Overview**

PACE Packager Hub is an end-to-end solution that is fully dedicated to customer servicing, teamwork, and management of packaging tasks in teams of any size. It is designed to significantly ease the fulfillment of packaging quality standards and increase the productivity of each member of the packaging team while providing an efficient tool for the management of the teams and the application packaging lifecycle. It operates as a joining link between customers, supervisors, packaging engineers, and their tools.

The solution is already pre-configured for the packaging processes out of the box, provides the best practices approaches and has extensive customization options.

PACE Packager Hub consists of the Task Manager (Workflow) and Repository Manager modules.

#### Highlights:

- A central store for all orders for packaging and packages themselves
- Provides statuses of all packaging orders/tasks
- Automates the routine operations and stores the results
- Controls the assignments and completion of orders/tasks
- Balances the workload of team members
- Manages permissions based on the assigned roles
- Provides enhanced customization when in adding/configuring fields, workflows, and scripts
- Manages packages and files on various repositories
- Supports direct upload/download of files of any sizes
- Controls the integrity of files
- Supports multiple isolated projects

PACE Packager Hub solution consists of the on-premise Server that has the Web interface and Desktop app client.

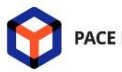

PACE Packager Hub 2.2.0

#### On-premise Location

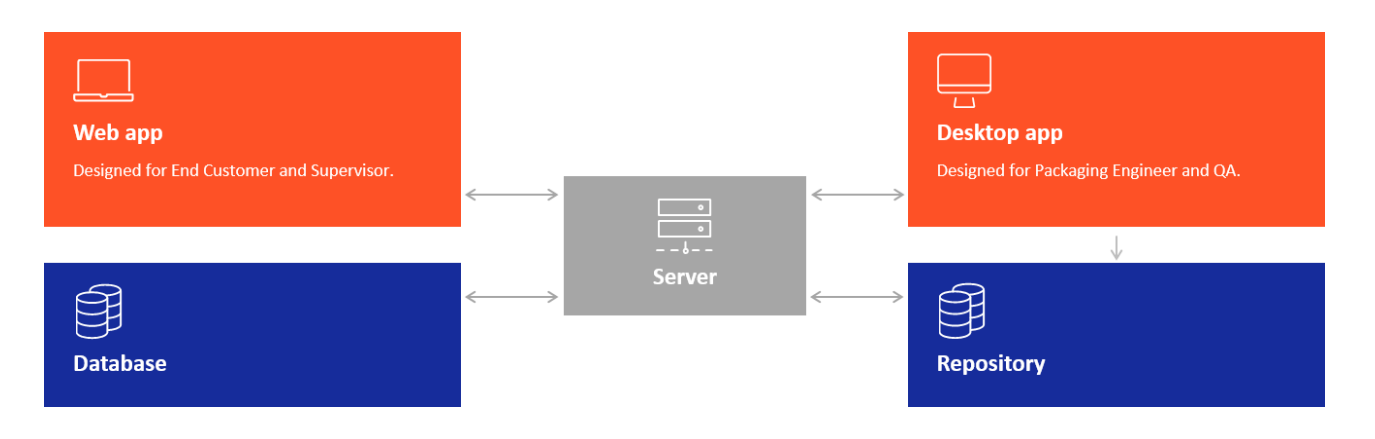

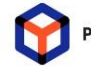

# <span id="page-4-0"></span>**2 Requirements**

## <span id="page-4-1"></span>2.1 Server-side Requirements

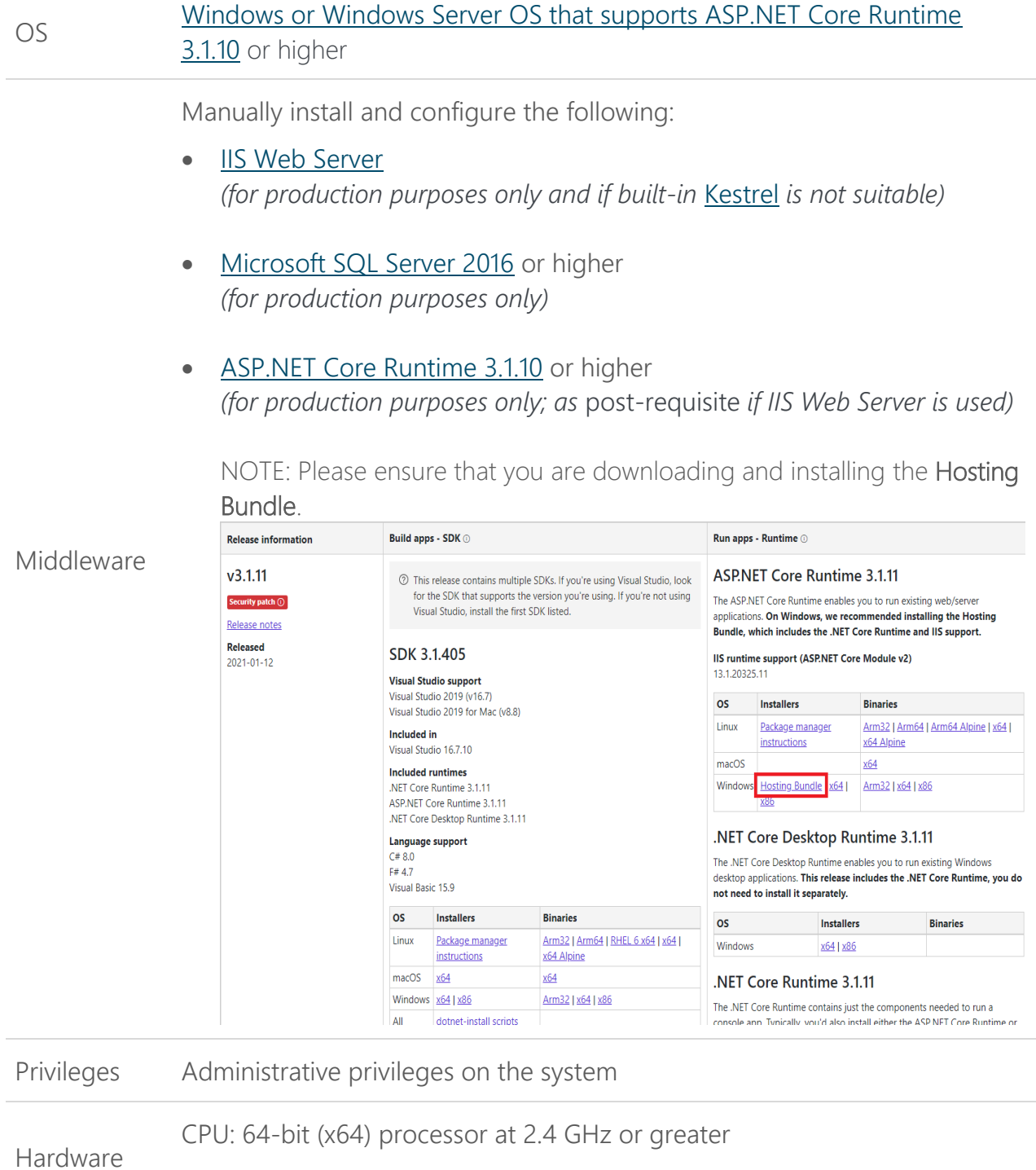

RAM: 4 GB

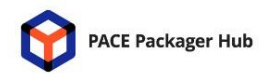

HDD: 1 GB free space Network: 100 Mbit

## <span id="page-5-0"></span>2.2 Client-side Requirements

## <span id="page-5-1"></span>2.2.1 Supported browsers

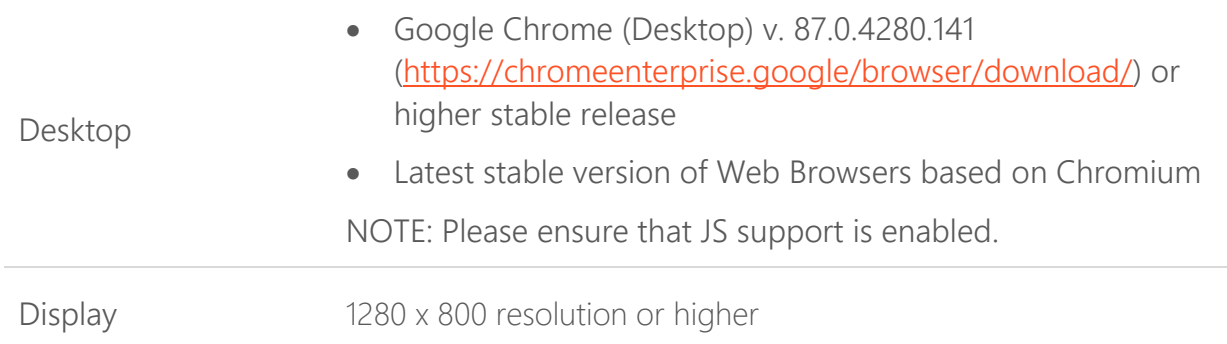

## <span id="page-5-2"></span>2.3 Desktop Client Requirements

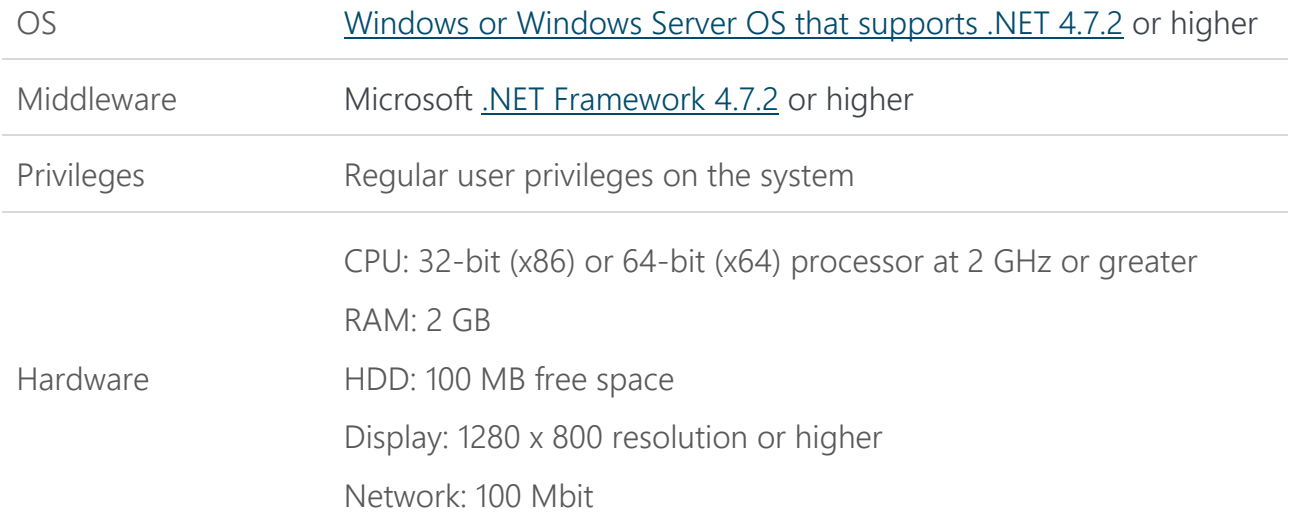

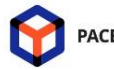

## <span id="page-6-1"></span><span id="page-6-0"></span>3.1 About This Release

The version 2.2 of PACE Packager Hub includes:

- [Business Rules](#page-7-0) section [3.2](#page-7-0)
- $\bullet$  [Search](#page-8-0) section [3.3](#page-8-0)
- $\bullet$  [Security](#page-9-0) section [3.4](#page-9-0)
- $\bullet$  [Improvements](#page-9-1) section [3.5](#page-9-1)

We are very grateful to everyone who has made a significant contribution to this product by responding to surveys and providing feedback. The information provided became the basis of the product roadmap.

Share your further feedbacks and suggestions [with us](mailto:PACE%20Support%20%3cpace-support@infopulse.com%3e) and get the product sharpened for your needs.

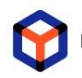

PACE Packager Hub 2.2.0

## <span id="page-7-0"></span>3.2 Business Rules

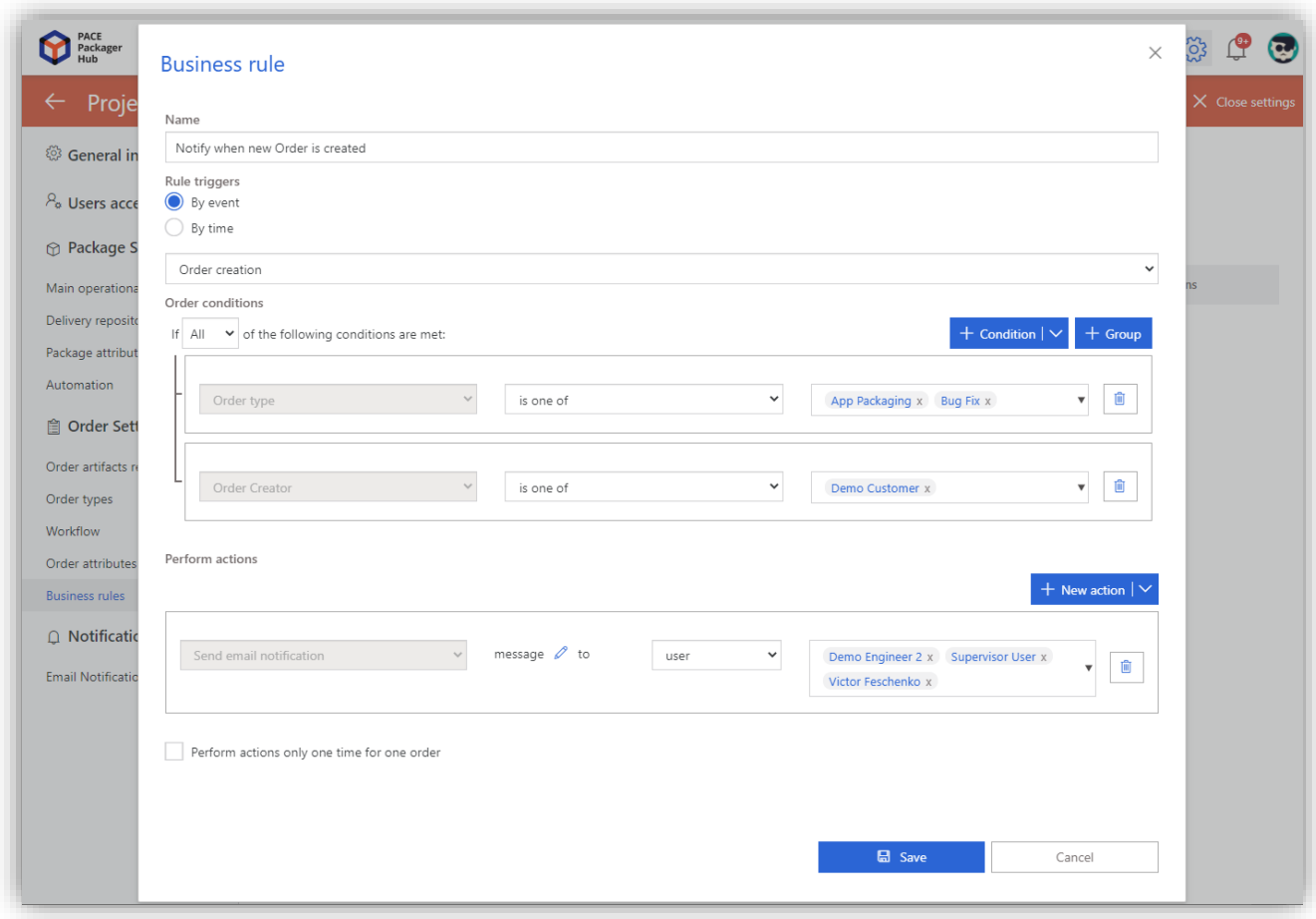

Business Rules in our workflow solution are aimed to bring more automation to the process flow and minimize manual work.

A Business Rule is presented as a set of actions that are performed only if a certain combination of Order conditions is met when the selected trigger invokes the rule. For example, a business rule may notify a user or group of users when an Order is created or requires approval or is in a certain state for some time without any change. In addition, the rule can change the Order statuses and set/remove values of Order attributes.

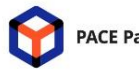

PACE Packager Hub 2.2.0

Business Rules includes the following settings:

#### - Trigger

Determines what will cause the rule to run. It can be either (1) a time or (2) an event (e.g., Order creation; Order status change; Order attribute change; etc.).

#### **Conditions**

Validates if an Order or set of Orders meet the specified conditions. The conditional statement can be presented as a complex combination of nested groups and separate conditions. Only if the conditional statement is validated to 'True', the specified below rule Actions will be performed. Example of conditions: Order type is 'App Packaging' or 'Bug Fix'; Order status is 'A' or 'B' or 'C'; Order attribute has a specific value; Order last change date is no more than 5 days ago; etc.

#### Actions

Defines what to do if the Order meets the defined conditions, e.g., change order attribute value; change order status; send custom email notification; send custom in-app notification.

## <span id="page-8-0"></span>3.3 Search

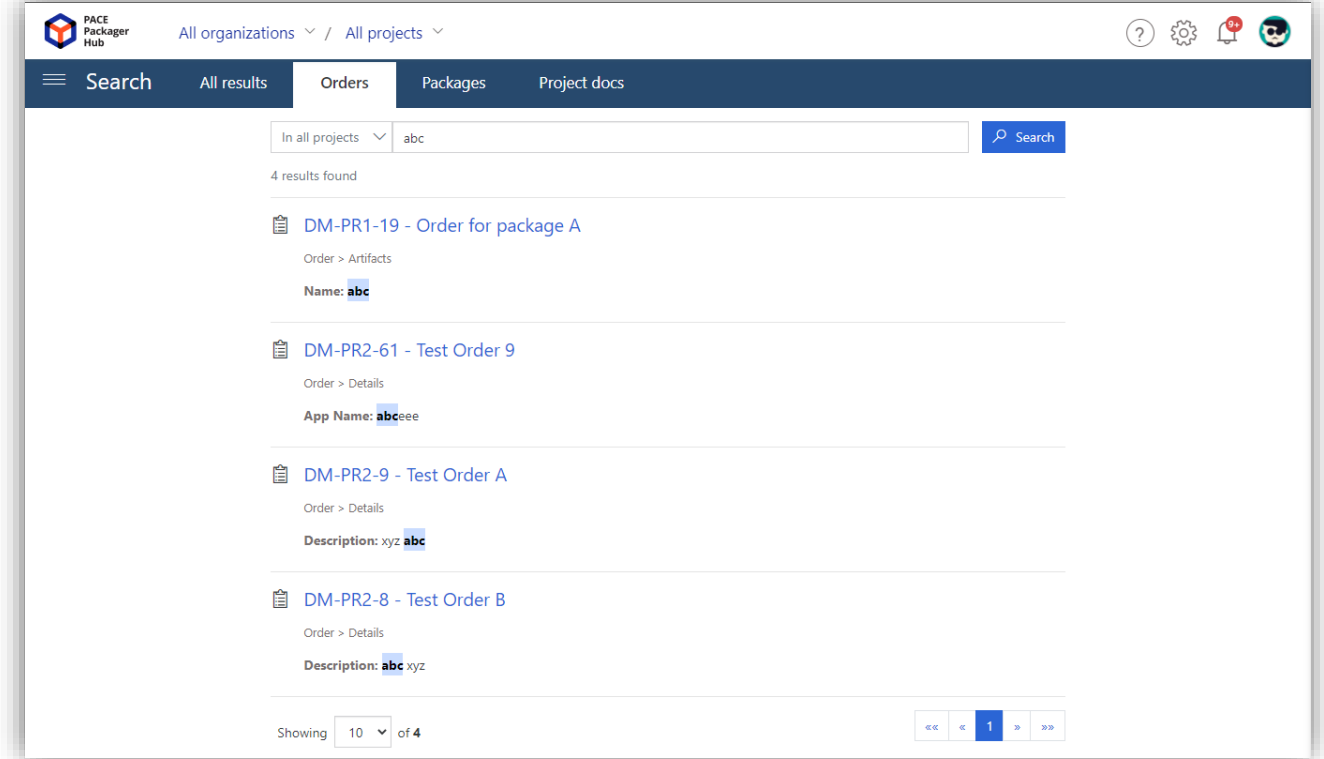

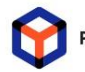

PACE Packager Hub 2.2.0

Easily find the necessary information across your projects. Now, the search box is presented in the top-right corner of every page.

The instant search is performed against Orders, Packages, and Project Docs. On the search result page, you can switch between tabs to view all results in one place or view only resources you need in a separate tab. Also, the highlighting feature shows where the entered keyword is found.

## <span id="page-9-0"></span>3.4 Security

We are pleased to announce that our product has successfully passed the safety assessment. It has been proven that PACE Packager Hub 2.2 complies with modern best practices in the field of information security and minimizes both the surface of the attack and the likelihood of compromising the data contained in it. Note that your web server must be properly configured according to the recommendations in the Installation section of the User's Guide.

#### <span id="page-9-1"></span>3.5 Improvements

The new version of PACE Packager Hub includes the following improvements:

- The new URL type of an Order attribute has been added.
- Ability to save the necessary attributes to template and then re-use them in other order types of this or other projects.
- Numerous improvements to 'Import Order from CSV' feature such as (1) ability to map all CVS users to single system user at once; (2) auto-map of CSV users to system users if names match; (3) sort all values by alphabet for easy searching; (4) map value to default attribute value / empty value; (5) select order types to avoid importing; (6) backward navigation in the import wizard to change previous settings; etc.
- Ability to hide the unnecessary pre-defined (system) attributes.
- Improved sorting of Orders/Packages by ID. At the first level it sorts all items by the short project name (Order/Package prefix) and then by ID number.
- Displaying Orders/Packages ID as a hyperlink that opens this item for viewing and editing.

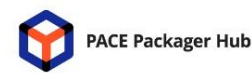

PACE Packager Hub 2.2.0

- Clearly indicating what attributes have a description by showing/not showing the info icon and the description text when hovering this icon.
- [Desktop client] When moving package resources between repositories, you are now promted what to do with files that already exist at the destination location.
- [Desktop client] Improved UI/UX of the 'Create package from Order' dialog. Now it is much easier to find the necessary Order.
- [Desktop client] Ability to cancel the following operations: (1) move files/folders; (2) delete files/folders; (3) move package between repository servers.
- [Desktop client] Deletion of Package resources is moved from server to desktop to ensure connection establishing under some environment configuration schema.
- By default, a new project has the recommended pre-configured Package Folders Template. It makes it easier to start a new project.
- The user who created the project is automatically added to the User Access list.
- Ability to assign the user to multiple projects when adding/editing the user account.
- Increased the max number of Orders/Packages that can be displayed per one page.
- Added ability to select an empty value (clean-up) for drop-down lists attributes.
- Improved sorting of Orders in Dashboard, Reporting, and Export to CSV.
- Updated the Date control appearance and behavior.
- Fixed bugs in the Order Filters feature.
- Added validation for the use of unsupported variables in the email subject.
- Improved the notification behavior when deleting the Order with multiple artifacts.
- Automatic renewal of the authentification token during the long package delivery process.

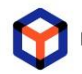